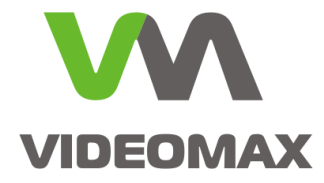

# **Справочное пособие**

**Интеграция оборудования ИСО "Орион" компании НВП Болид с программным комплексом Интеллект**

Инженерно-техническое подразделение компании Видеомакс г. Москва. Февраль 2021 г.

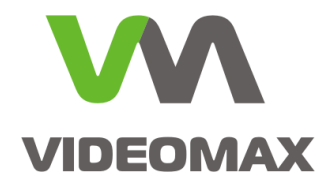

# **1. Оборудование и программное обеспечение**

В ходе подготовки справочного пособия использовалось следующее оборудование и ПО:

- 1. Программный комплекс **Интеллект 4.11.1 с модулем интеграции** ACFA-Интеллект **версии 6.8.1.1280**
- 2. Видеосервер **VIDEOMAX-IP-Int(OB)-5-8000-ID2**
- 3. **СБ ПЭВМ VIDEOMAX-URM-2M-ID5**
- 4. Комплект оборудования и программного обеспечения **ИСО "Орион"** в составе: ПО ИСО "Орион" версия интеграции 1.9.12.1, С-2000-USB, Сигнал-20П (SMD), С-2000- КДЛ, С-2000-СТИК, С-2000-АР2, С2000-2 и др.

## **2. Общие данные**

Интеграция ОПС и СКУД с системой видеонаблюдения позволяет строить высокоэффективные системы безопасности и обеспечивать взаимодействие на программно-аппаратном уровне между различными подсистемами. В практическом плане построения систем безопасности существуют различные способы и уровни обеспечения такой интеграции.

Принято выделять две основные задачи для интеграции:

- **централизованное администрирование** всех систем в едином программном обеспечении. Сюда же входит управление и получение единого протокола от всех элементов каждой из подсистем
- обеспечение **автоматического взаимодействия** между подсистемами (вывод изображения с камеры на экран оператора при срабатывании пожарного извещателя, управление поворотной камерой по тревоге от датчика на периметре, включение сирены при потере связи с видеокамерой и т.п.)

Нередко задача интеграции заказчиком формулируется так: вывести оператору на одну ПЭВМ камеры системы видеонаблюдения, а также планы с ОПС и СКУД. Если при этом нет задачи по централизованному администрированию и автоматическому взаимодействию, то наилучшим решением будет установить на ПЭВМ оператора отдельно программы видеонаблюдения и ОПС и СКУД. Для удобства интерфейсы этих двух программ можно вывести на отдельные мониторы, подключенные к одной ПЭВМ.

Интеграцию программного комплекса Интеллект и ИСО "Орион" возможно реализовать различными способами:

- интеграция непосредственно на уровне ядра ПК Интеллект
- взаимодействие ПО Интеллект с АРМ "Орион Про" на сетевом уровне

В данном справочном пособии рассматриваются возможности каждого вида интеграции, перечисляются необходимые лицензии на программное обеспечение и кратко описываются необходимые действия по запуску системы.

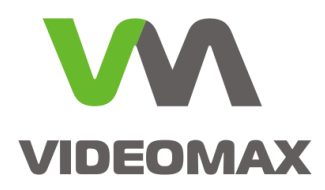

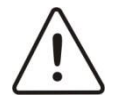

**Внимание!** Информация, представленная в данном справочном пособии актуальна на момент публикации на информационных ресурсах компании ООО «Видеомакс».

# **3. Интеграция на уровне ядра ПО Интеллект**

Интеграция ИСО "Орион" на уровне ядра ПО Интеллект позволяет обеспечить централизованное администрирование системы и автоматическое взаимодействие.

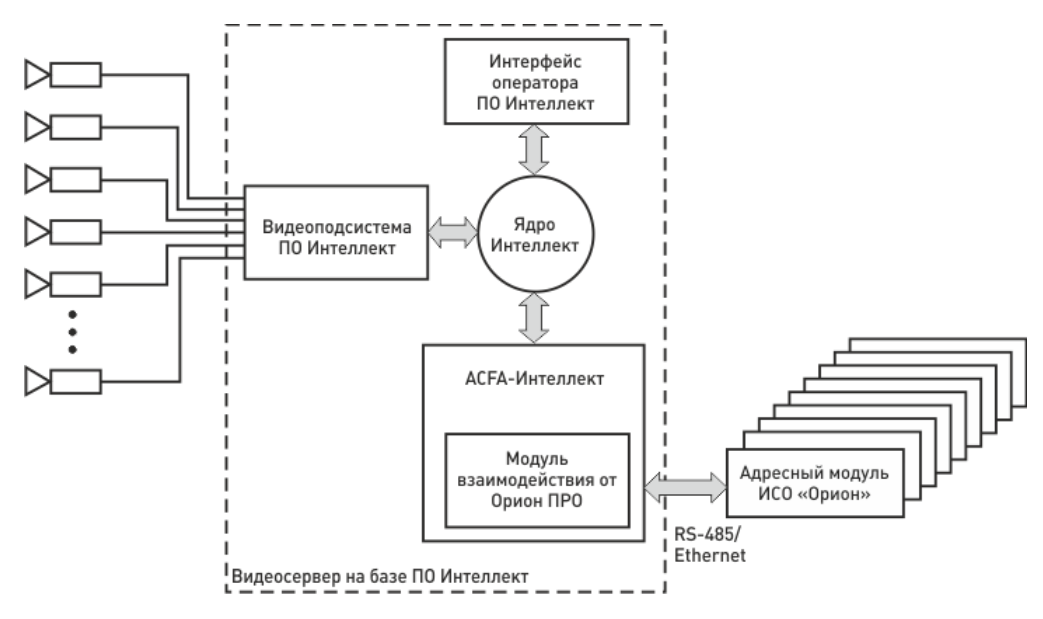

**Рис. 1 Схема интеграции ПО Интеллект с ИСО "Орион" на уровне ядра ПО Интеллект**

Интеграция на уровне ядра осуществляется на уровне подсистемы взаимодействия с интегрированным оборудованием ACFA-Интеллект. Интеграция с оборудованием Болид осуществляется с использованием модуля управления ИСБ «Орион», который в свою очередь интегрирован в ACFA-Интеллект и устанавливается вместе с пакетом ACFA-Интеллект.

Все объекты и элементы ОПС и СКД создаются в дереве объектов ПО Интеллект. Никакие интерфейсы ИСО "Орион" при этом не задействуются, и оператор работает с поэтажными планами в едином интерфейсе ПО Интеллект.

#### **3.1.Лицензии на программное обеспечение**

Несмотря на то, что пользователь системы не видит интерфейсов ИСО "Орион", взаимодействие ПО Интеллект с оборудование ИСО "Орион" осуществляется через программное обеспечение "Ядро опроса Орион", которое устанавливается вместе с пакетом расширения ACFA-Интеллект.

В случае интеграции ИСО "Орион" на уровне ядра ПО Интеллект требуется приобретение следующих лицензий для ПО Интеллект:

- 1. Система защиты Guardant (Аппаратный ключ USB Guardant)
- 2. Ядро системы
- 3. Подключение камеры (необходимое количество)

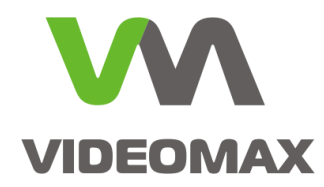

4. Интеграция с ОПС/СКУД Болид (при наличии модулей ОПС/СКУД в системе ИСО "Орион")

Также требуются лицензии на программное обеспечение Орион Про:

- Модуль управления ИСО «Орион» исполнения по количеству адресных устройств в системе ИСО «Орион» (поставляется с ключом защиты)

При приобретении оборудования VIDEOMAX с возможностью интеграции ПО Интеллект с ИСО "Орион" необходимые лицензии для работы с оборудованием Болид могут быть включены в стоимость продукции и установлены, и активированы при производстве оборудования VIDEOMAX.

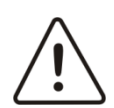

**Внимание!** Модуль управления ИСБ «Орион» не подразумевает апгрейд и докупку лицензий. При приобретении лицензии Модуль управления ИСБ «Орион» следует иметь в виду, что увеличить количество лицензий на подключение адресных устройств в дальнейшем будет невозможно. Пример: Если Вы приобрели Модуль управления ИСБ «Орион» исп.20, то в случае необходимости подключения более 20 адресных устройств вам потребуется приобрести Модуль управления ИСБ «Орион» исп.127.

#### **3.2.Особенности интеграции на уровне ядра ПО Интеллект**

Интеграция на уровне ядра ПО Интеллект позволяет создавать интегрированное решение с полным функционалом администрирования единой системы, получения единого протокола, управления в едином интерфейсе, включая систему разграничения полномочий операторов. При таком способе построения системы имеется возможность реализовать взаимодействие элементов единой системы безопасности по произвольным алгоритмам с использованием макрокоманд, скриптов и программирования в ПО Интеллект.

Особенностью такой интеграции является то, что в работе с оборудованием ИСО "Орион" вы ограничены тем функционалом, которое доступно в ПО Интеллект. Программные продукты от производителей оборудования, как правило, лучше реализуют все возможности своего оборудования и АРМ "Орион Про" здесь не исключение.

Необходимые действия для запуска системы безопасности с интеграцией оборудования Болид на базе ядра ПО Интеллект изложены в [Приложение](#page-7-0) 1.

# **4. Интеграция с выделенным сервером Орион Про**

Если вам требуется обеспечение глубокой интеграции и автоматическое взаимодействие системы видеонаблюдения с ОПС и СКУД на базе ИСО "Орион", и при этом необходима одновременная работа оператора в программном обеспечении Орион Про, то возможно организовать подключение ПО Интеллект к модулю взаимодействия с оборудованием ИСО "Орион" на выделенном сервере с АРМ "Орион Про".

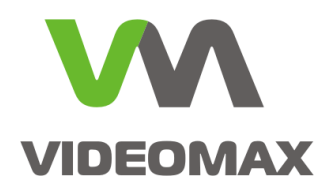

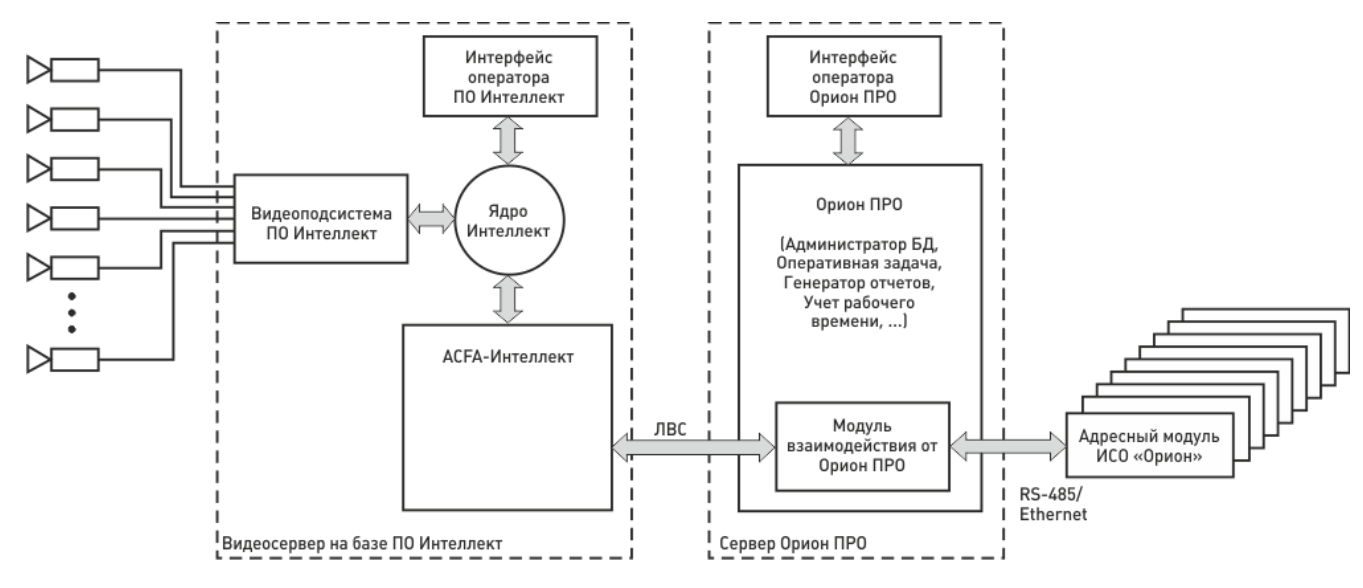

**Рис. 2 Схема интеграции ПО Интеллект с выделенным сервером Орион Про**

В этом случае сервер с АРМ "Орион Про" работает независимо и в полной мере реализует возможности ИСО "Орион". ПО Интеллект через подсистему интеграции ACFA-Интеллект подключается к модулю взаимодействия с оборудованием ИСО "Орион" на сервере с АРМ "Орион Про" и получает полную информацию о событиях ОПС и СКУД. Также возможно и управление любыми элементами в оборудовании Болид.

Данный вид интеграции подойдет в ситуации, когда на объекте уже установлена ИСО "Орион", и заказчик не готов переходить на новую систему и переобучать операторов, но одновременно с этим, заказчику требуется глубокая интеграция видеонаблюдения с ОПС и СКУД.

#### **4.1.Лицензии на программное обеспечение**

Для видеосервера с ПО Интеллект необходимо приобретение только стандартного пакета лицензий на систему видеонаблюдения и лицензии на интеграцию оборудования Болид:

> - Интеграция с ОПС/СКУД Болид (при наличии модулей ОПС/СКУД в системе ИСО "Орион")

Лицензии на ПО ИСО Орион Про для видеосервера покупать не требуется. Все необходимые лицензии приобретаются в рамках сервера с АРМ "Орион Про" 1 .

**4.2.Особенности интеграции с выделенным сервером Орион Про** Данный вид интеграции также позволяет реализовать вывод на поэтажные планы ПО Интеллект элементов ОПС и СКУД. Фактически есть возможность создать два параллельных рабочих места оператора на разном программном обеспечении. Основная же задача такого способа интеграции - создание автоматических алгоритмов взаимодействия системы видеонаблюдения.

 $^{\rm 1}$  Для справки. Минимальный комплект для работы АРМ "Орион Про" включает в себя: Сервер "Орион ПРО", Оперативная задача "Орион ПРО" исполнения по количеству подключаемых интерфейсных модулей, Администратор базы данных "Орион ПРО", Генератор отчетов "Орион ПРО".

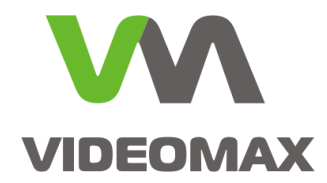

Преимущество интеграции с выделенным сервером Орион Про - возможность работы оператора системы ОПС и СКУД в привычном для него интерфейсе Орион Про, а также использование всех возможностей ИСО "Орион", заложенных производителем как в оборудование, так и в программное обеспечение собственного производства. При этом, в ПО Интеллект возможно реализовать любые автоматические алгоритмы по событиям в ОПС и СКУД на основе макрокоманд, скриптов и программ.

Среди недостатков: взаимодействие ПО Интеллект с оборудованием ИСО "Орион" осуществляется по ЛВС через сервер Орион Про, что снижает надежность такого взаимодействия. Если ОПС, СКУД и видеонаблюдение находятся в ведении разных подразделений заказчика или обслуживаются разными монтажными организациями, то возможны сложности в решении проблем взаимодействия подсистем в случае их возникновения.

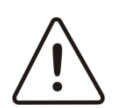

**Внимание!** Конфигурирование, изменение параметров и режимов работы оборудования должно осуществляться только с сервера Орион Про. ПО Интеллект не должно вмешиваться в работу ИСО "Орион", а может только получать информацию о событиях, состояниях элементов ОПС и СКУД и передавать команды управления (постановка/снятие с охраны, включение ИУ и т.п.)

Необходимые действия для запуска системы безопасности с интеграцией ПО Интеллект с выделенным сервером с АРМ "Орион Про" изложены в Приложении 2.

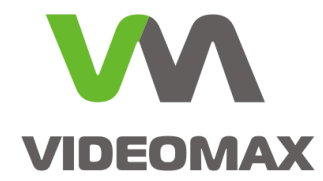

# **5. Заключение**

Мы надеемся, что наши рекомендации помогут проектировщикам выбрать способ интеграции, подходящий для конкретного объекта и задачи, а инженерам осуществить настройку и запуск системы безопасности на базе ПО Интеллект и ОПС/СКУД Болид.

По любым вопросам, связанным с данными справочными материалами, можно обратиться в техническую поддержку компании Видеомакс. Оперативная консультация по телефону (495) 640-55-46, либо можно воспользоваться email: info@v[ideoma](mailto:info@videomax.ru)x.ru .

Специалисты компании Видеомакс готовы проанализировать проектные решения с точки зрения их оптимальности и правильного подбора станционного оборудования. Все консультации проводятся бесплатно. Мы всегда рады видеть вас в нашем офисе по адресу: г. Москва, 3-й Угрешский проезд, д.8, стр.3.

Периодически проводятся бесплатные обучающие семинары по оборудованию VIDEOMAX и программному обеспечению компании ITV.

# **6. Ограничение ответственности**

Ни при каких обстоятельствах ООО «Видеомакс» не несет ответственности за ошибки и/или упущения, допущенные в данном справочном пособии, и понесенные, в связи с этим убытки при применении информации, изложенной в справочном пособии (прямые или косвенные, включая упущенную выгоду).

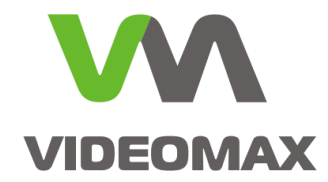

# <span id="page-7-0"></span>**Приложение 1**

## **Основные этапы настройки интеграции с ИСО "Орион" на базе ядра ПО Интеллект**

#### **Этап 1. Настройка оборудования БОЛИД**

ПО Интеллект не позволяет конфигурировать устройства и изменять режимы работы подключенных устройств ИСО «Орион». Все подключаемое оборудование должно быть предварительно настроено, установлены адреса интерфейсных модулей и сконфигурированы режимы работы подключенных к интерфейсным модулям устройств.

Настройка осуществляется с использованием специализированных утилит UPROG и PPROG. С помощью данных утилит назначаются адреса устройствам и задаются режимы работы оборудования. Подключение осуществляется по RS-485 c использованием различных преобразователей USB/RS-485, COM/RS-485 и Ethernet/RS-485.

На [Рис.](#page-7-1) 3. приведен пример настройки интерфейсного модуля С-2000-2. В меню утилиты UPROG настраиваются основные параметры работы считывателей, задается адрес устройства, добавляются пользователи, карточки и задается режим работы.

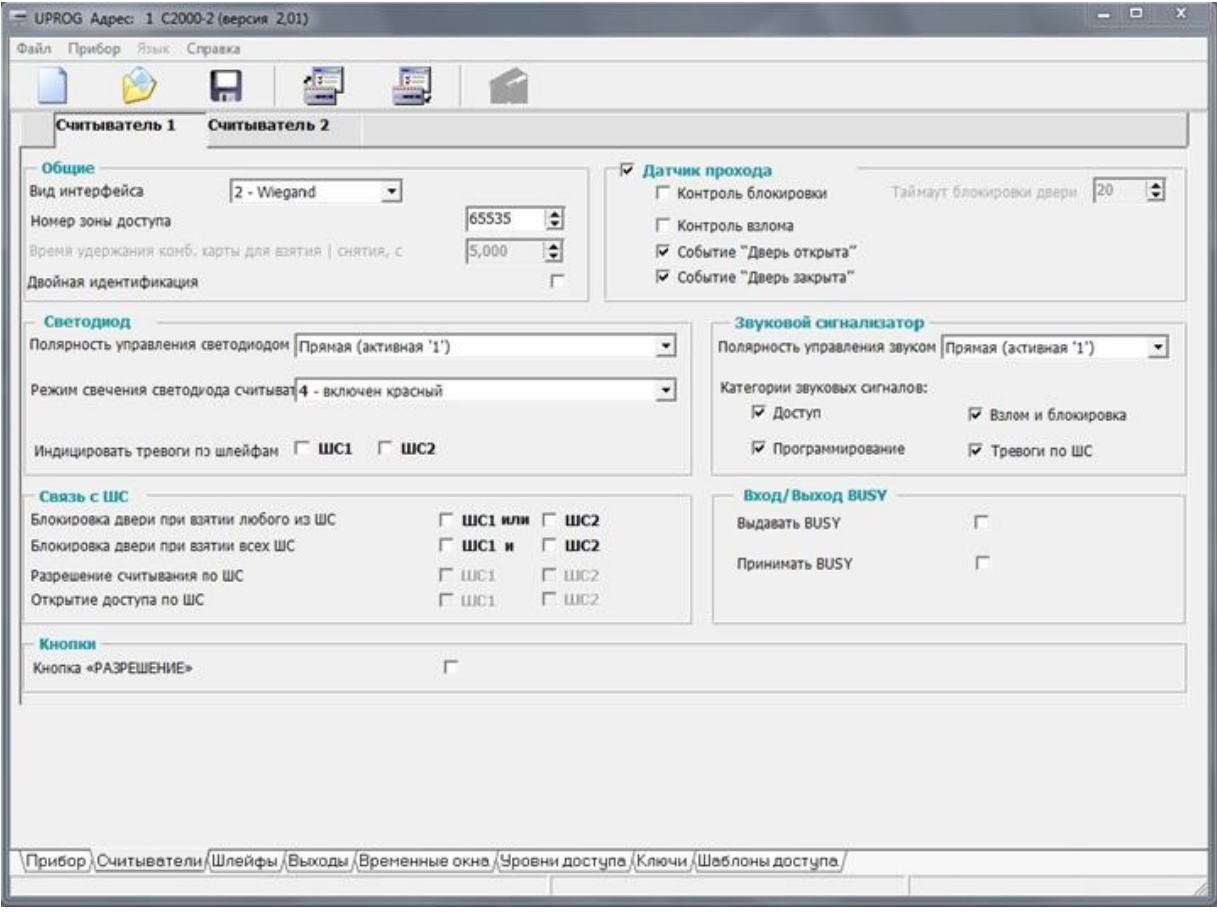

<span id="page-7-1"></span>**Рис. 3 Настройка считывателя в утилите UPROG**

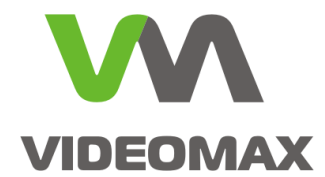

#### **Этап 2. Настройка ПО Интеллект на работу с оборудованием ИСО «Орион»**

Для работы ПО Интеллект с интегрированным оборудованием необходимо установить программный пакет ACFA «Интеллект» с необходимым набором модулей интеграции. В нашем случае это будет модуль Болид (SDK Орион v.2) [Рис.](#page-8-0) 4.

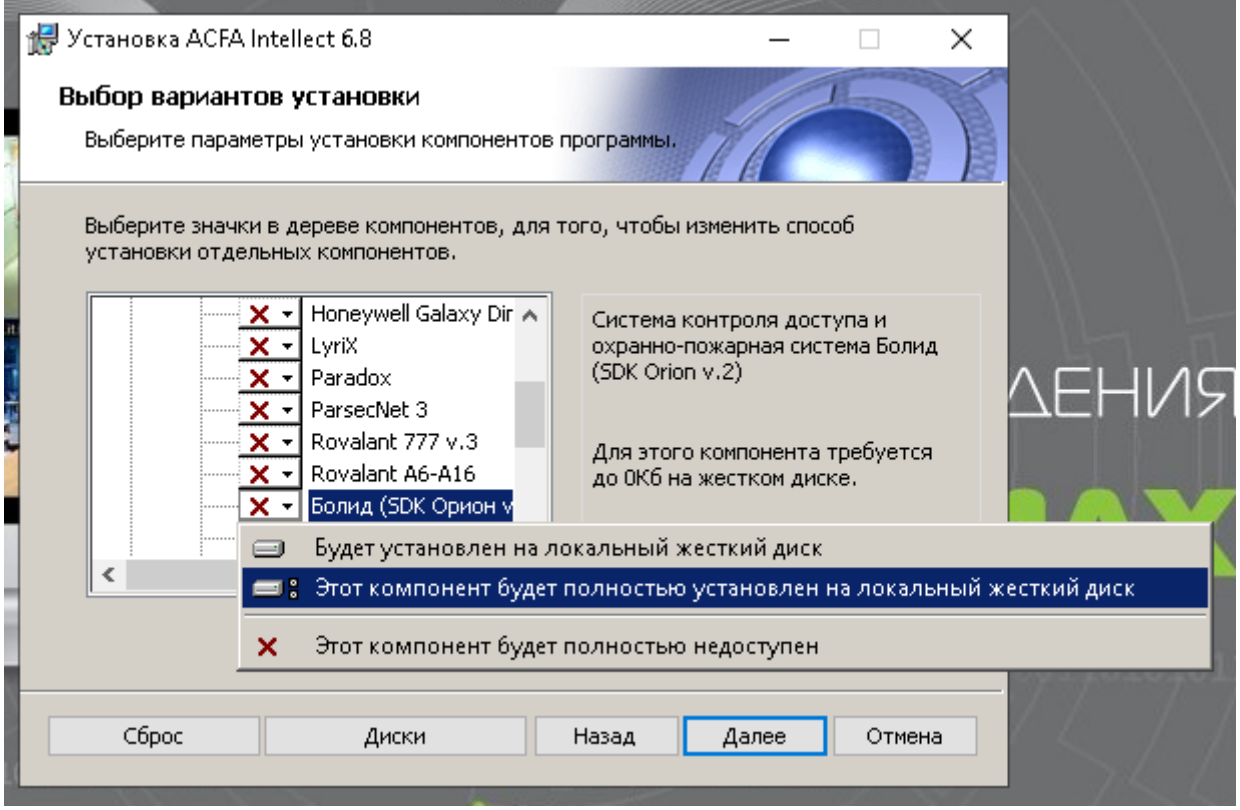

**Рис. 4 Установка пакета ACFA «Интеллект» с модулем интеграции Болид (SDK Орион)**

<span id="page-8-0"></span>После установки приложения ACFA «Интеллект» необходимо установить в сервер USB ключ Guardant от модуля управления ИСБ «Орион» 2 .

В ПО Интеллект на сервере в настройках системы во вкладке Оборудование создается объект SDK Orion. После создания объекта SDK Orion происходит автоматический запуск программного модуля Ядро опроса ИСО «Орион». Далее необходимо в настройках модуля Ядро опроса указать способ подключения, выбрать COM порт для дальнейшего поиска устройств и перегрузить ПО Интеллект на сервере ([Рис.](#page-9-0) 5).

<sup>2</sup> Приобретается в компании Болид, либо поставляется в комплекте с видеосервером VIDEOMAX. В случае приобретения готового видеосервера VIDEOMAX ключ защиты USB Guardant устанавливается внутри сервера.

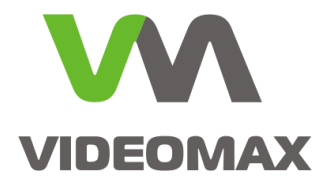

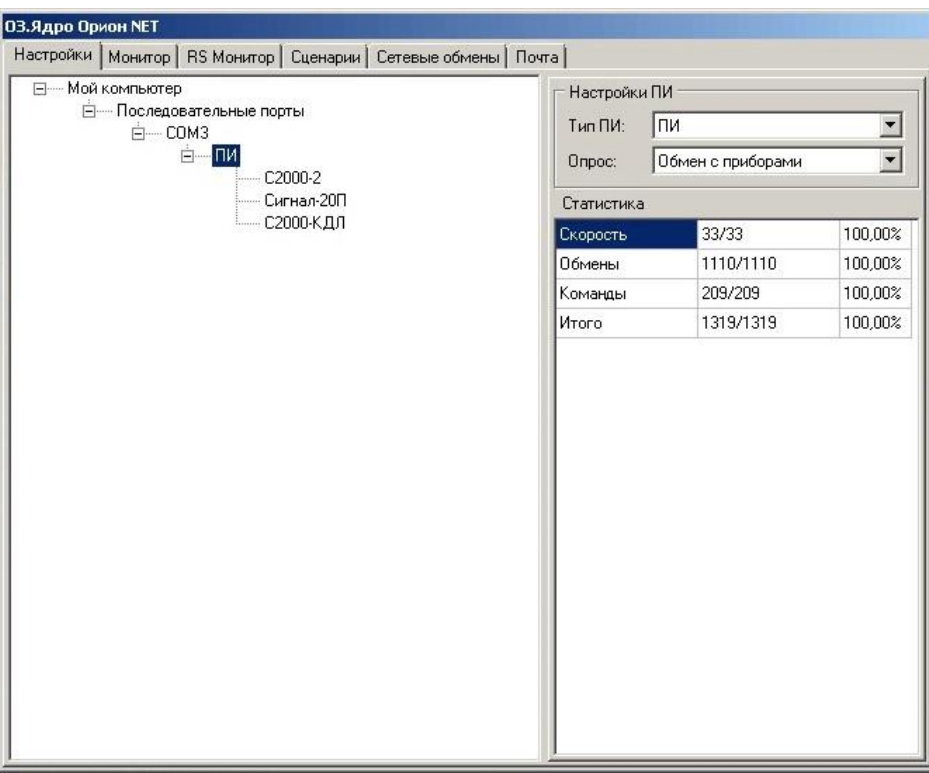

**Рис. 5 Подключение к интерфейсным модулям в Ядре опроса Орион**

<span id="page-9-0"></span>После перезагрузки модуль SDK Orion осуществит поиск и **автоматическое** добавление в общую базу данных не только интерфейсных модулей, но и приборов, которые к ним подключены, будь то считыватели или датчики.

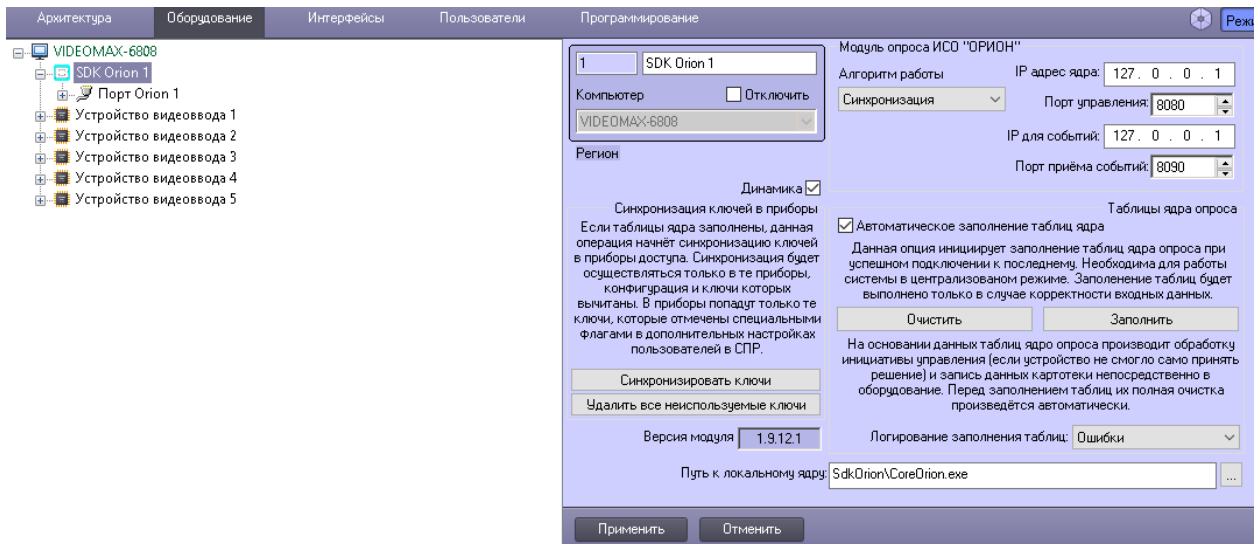

**Рис. 6 Инициализация подключенных устройств модулем SDK Orion**

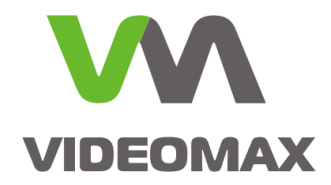

После подключения всех устройств ИСО «Орион» и их настройки, следует изменить алгоритм работы в модуле SDK Orion с режима «Синхронизация» на «Конфигурация» ([Рис.](#page-10-0) [7\)](#page-10-0). Данный режим работы обеспечивает передачу дерева устройств и заполнение таблиц ядра, хранящихся в конфигурации ПО *ACFA-Интеллект,* модулю опроса ИСО «ОРИОН». Другими словами, например в случае перезагрузки ОС, конфигурация модуля опроса ИСО «ОРИОН» будет успешно подгружаться из конфигурации ПО *ACFA-Интеллект.*

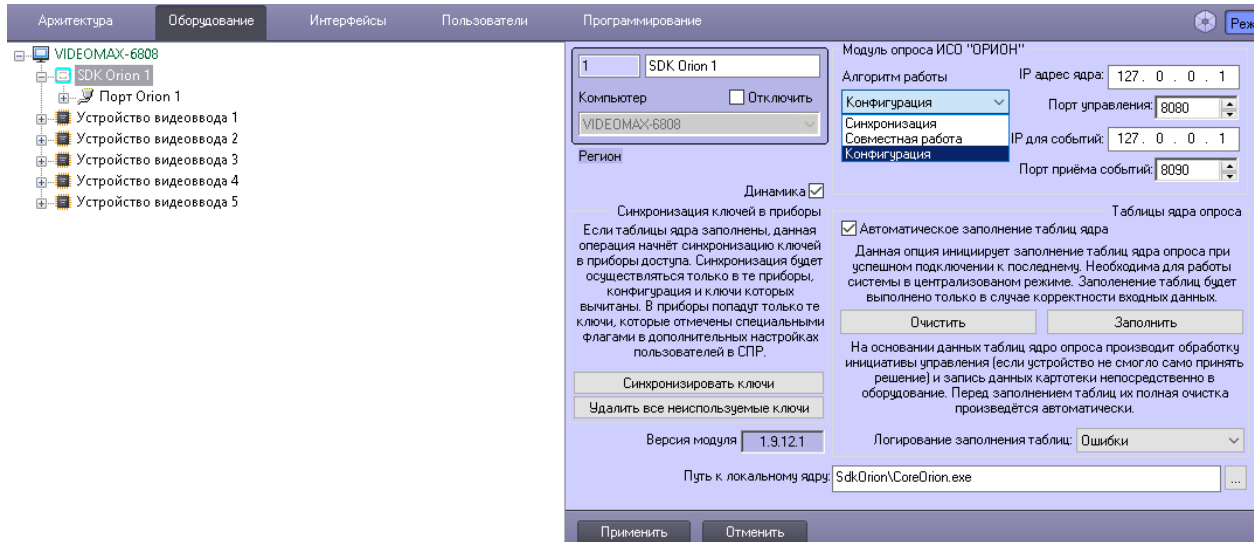

**Рис. 7 Изменение алгоритма работы с модулем опроса ИСО «ОРИОН»**

<span id="page-10-0"></span>Просмотр состояний, управление и работа с устройствами ИСО «Орион» в ПО Интеллект осуществляется через интерфейсный объект Карта, просмотр событий осуществляется в интерфейсном объекте Протокол Событий.

Более подробные инструкции по настройкам объектов SDK Orion и объектов Карта и Протокол событий в ПО Интеллект приведены в соответствующем руководстве пользователя, которое доступно на сервере после установки ПО или на сайте [www.itv.ru](http://www.itv.ru/) в разделе Поддержка->Документация. Также, при возникновении любых вопросов по настройке интеграции оборудования ИСО «Орион» и ПО Интеллект обращайтесь в техническую поддержку компании Видеомакс.

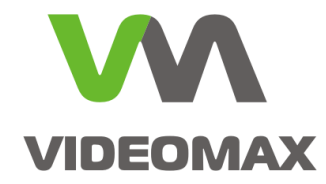

# **Приложение 2**

### **Основные этапы настройки интеграции ПО Интеллект с выделенным сервером Орион Про**

#### **Этап 1. Настройка оборудования Болид**

Настройка оборудования осуществляется с помощью соответствующих утилит, например UPROG и PPROG. После настройки интерфейсных модулей и подключенных к ним устройств необходимо произвести настройку и конфигурацию программных интерфейсов АРМ «Орион Про». К примеру, создать поэтажные планы с размещением на них настроенных считывателей датчиков и т.п.

Более подробную инструкцию по работе с ПК АРМ «Орион Про» можно найти на сервере с предустановленным программным обеспечением или на сайте производителя [www.bolid.ru](http://www.bolid.ru/) .

#### **Этап 2. Настройка ПО Интеллект на работу с удаленным сервером на базе АРМ «Орион Про»**

Установить на сервер с ПО Интеллект программный пакет ACFA «Интеллект» с необходимым набором модулей интеграции для Болида (см. [Приложение](#page-7-0) 1).

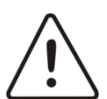

**Внимание!** На сервере с АРМ «Орион Про» версия программного модуля Ядро опроса должна совпадать с версией Ядра опроса, входящего в пакет ACFA «Интеллект» для Болида.

На видеосервере перейти в настройки ПО Интеллект во вкладку Оборудование. На базе сервера создать объект SDK Orion, далее в настройках объекта SDK Orion указать IP-адрес и порт удаленного сервера с АРМ «Орион Про», на котором работает программный модуль ядро опроса. В полях «IP для событий» и «Порт приема событий» указать соответственно IP-адрес и порт сервера с ПО Интеллект и модулем интеграции SDK Orion, который будет получать сообщения с событиями от АРМ «Орион ПРО». Также необходимо выбрать алгоритм работы «Совместная работа».

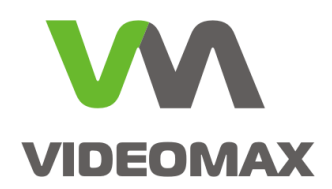

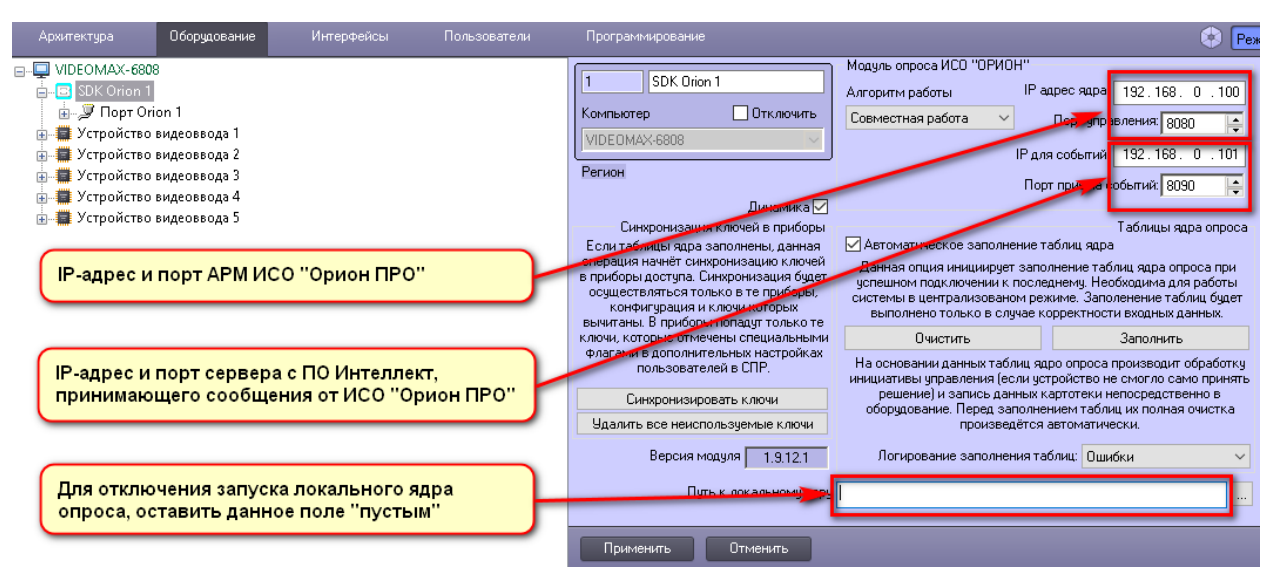

**Рис. 8 Параметры подключения к удаленному серверу с АРМ "Орион Про"**

<span id="page-12-0"></span>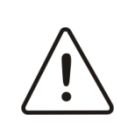

**Внимание!** Для корректной работы объекта SDK Orion с удаленным программным модулем Ядро опроса на сервере с АРМ "Орион Про" необходимо отключить старт локального модуля Ядро опроса на сервере с ПО Интеллект. Сделать это можно в настройках объекта SDK Orion после его создания во вкладке Оборудование [\(Рис.](#page-12-0) [8\)](#page-12-0).

После назначения IP-адреса удаленного Ядра опроса в настройках объекта SDK Orion осуществляется автоматический поиск устройств ИСО «Орион». Модулем SDK Orion осуществляется поиск и добавления в общую базу данных не только интерфейсных модулей, но и приборов, которые к ним подключены, будь то считыватели или датчики. Дальнейшее управление устройствами и мониторинг состояний устройств ИСО «Орион» в ПО Интеллект осуществляется через интерфейсные объекты Карта и Протокол Событий.

В том случае, когда нет задачи управлять устройствами ИСО «Орион» в ПО Интеллект, необходимо указать в настройках объекта SDK Orion специальный режим работы «Только мониторинг событий (совместная работа с АРМ «Орион»)» ([Рис.](#page-12-0) 8).

Более подробные инструкции по настройкам объектов SDK Orion и объектов Карта и Протокол Событий в ПО Интеллект приведены в соответствующем руководстве пользователя, которое доступно на сервере после установки ПО или на сайте [www.itv.ru](http://www.itv.ru/) в разделе Поддержка->Документация. Также, при возникновении любых вопросов по настройке интеграции оборудования ИСО «Орион» и ПО Интеллект обращайтесь в техническую поддержку компании Видеомакс.